# 排除ASA組播常見問題

## 目錄

簡介

功能資訊

縮寫/縮寫

多點傳送的元件

**PIM稀疏模式操作** 

PIM稀疏模式示例配置

PIM稀疏模式示例:

IGMP Stub模式操作

IGMP Stub模式配置

Bidir PIM

**Bidir PIM配置** 

故障排除方法

排除多播問題故障時要收集的資訊

有用的顯示命令輸出

封包擷取

ASA PIM稀疏模式組播部署示例

#### 資料分析

### 常見問題

由於HSRP,ASA無法向上游路由器傳送PIM消息 ASA忽略IGMP報告,因為它不是LAN網段上的指定路由器 超過IGMP介面限制時,防火牆會拒絕IGMP報告 ASA無法轉發232.x.x.x/8範圍內的組播流量 由於反向路徑轉發檢查,ASA丟棄組播資料包 ASA在PIM切換到源樹時不會生成PIM加入 由於超過生存時間(TTL),ASA丟棄組播資料包 由於特定組播拓撲,ASA的CPU使用率較高,並且丟包

首次啟動組播流時,ASA丟棄前幾個資料包

斷開多播接收器會中斷其它介面上的多播組接收

由於出站訪問清單的安全策略,ASA丟棄組播資料包

由於控制點速率限制,ASA連續丟棄組播流中的某些資料包(但不是全部)

組播流因PIM ASSERT消息而停止

ASA傳送PIM加入,但由於資料包大小大於MTU,因此鄰居不處理該加入

# 簡介

本文檔介紹自適應安全裝置(ASA)上的組播路由和常見問題。

# 功能資訊

注意:有關自適應安全裝置(ASA)、Firepower威脅防禦(FTD)或安全防火牆威脅防禦(FTD)上組播路 由的更新內容,請參閱以下文章: [Firepower威脅防禦IGMP和組播基礎知識故障排除](https://www.cisco.com/c/zh_tw/support/docs/security/firepower-ngfw/217891-troubleshoot-firepower-threat-defense-ig.html)

[排除Firepower威脅防禦和ASA組播PIM故障](https://www.cisco.com/c/zh_tw/support/docs/security/firepower-ngfw/217900-troubleshoot-firepower-threat-defense-an.html)

## 縮寫/縮寫

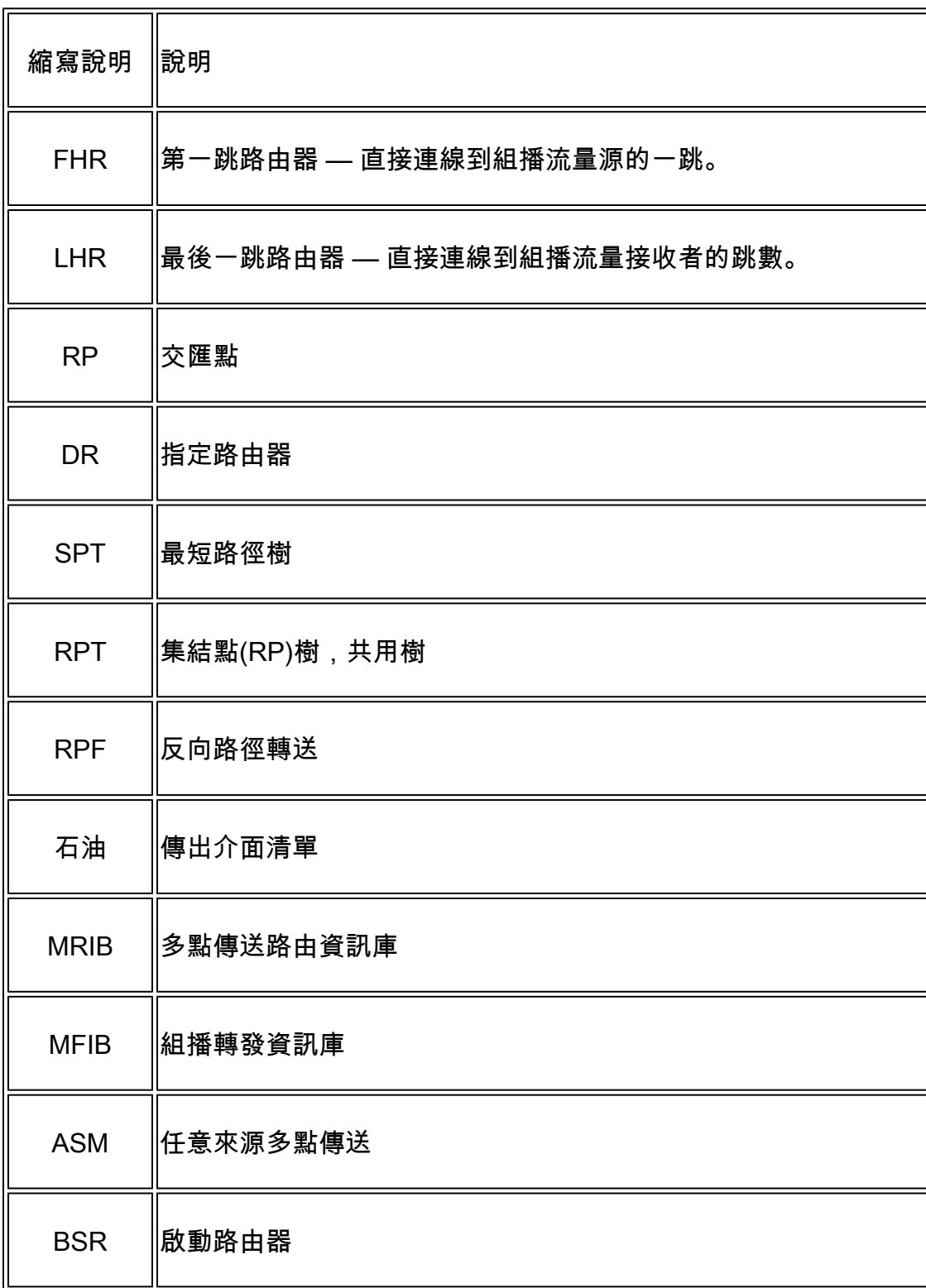

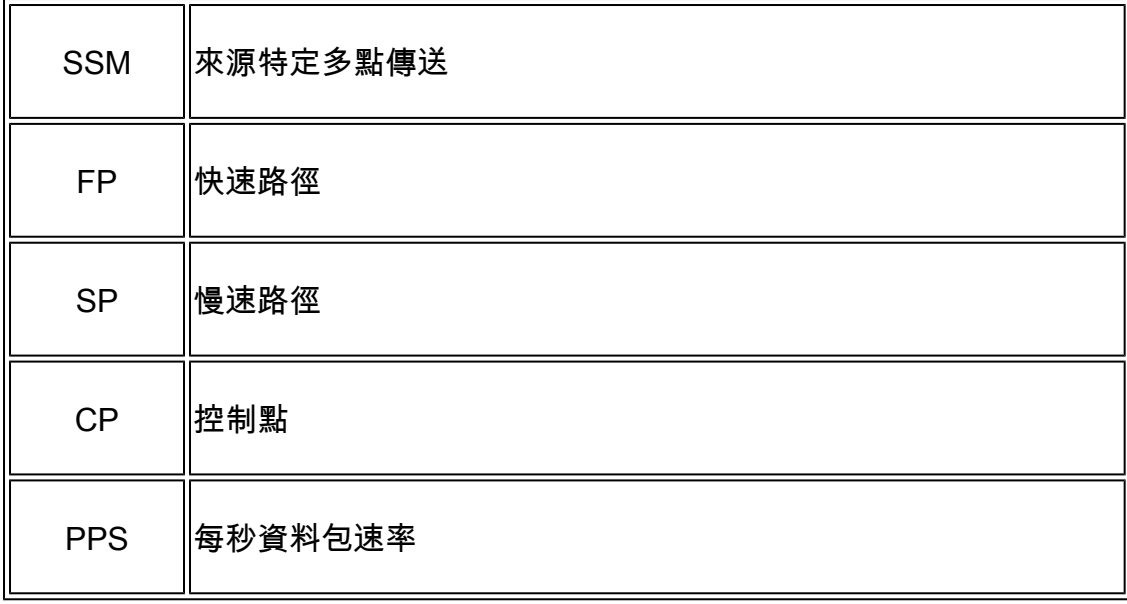

ASA上的組播可以配置為以下兩種模式之一:

- PIM稀疏模式(協定無關組[播:RFC 4601](http://tools.ietf.org/html/rfc4601))
- IGMP Stub-mode(Internet組管理協定[:RFC 2236\)](http://tools.ietf.org/html/rfc2236)

因為ASA通過真正的組播路由協定(PIM)與鄰居通訊,所以PIM稀疏模式是首選模式。在ASA 7.0版 本發佈之前,IGMP存根模式是唯一一個組播配置選項,其操作方法只是將客戶端收到的IGMP報告 轉發到上游路由器。

## 多點傳送的元件

通常,組播基礎結構由以下元件組成:

傳送方=>發起組播流的主機或網路裝置。例如,傳送影片和/或音訊流的伺服器以及運行路由協定 (如EIGRP或OSPF)的網路裝置。

接收者=>接收組播流的主機或裝置。此術語通常用於主動關注流量並使用IGMP加入或離開有問題 的組播組的主機。

路由器/ASA =>負責處理組播流/流量並將其轉發到網路其他網段的網路裝置(需要時),從源到客 戶端。

組播路由協定=>負責轉發組播資料包的協定。最常見的是PIM(協定無關組播),但也有其他如 MOSPF的組播。

Internet組管理協定(IGMP)=>客戶端用來從特定組接收組播流的過程。

## PIM稀疏模式操作

- ASA支援PIM稀疏模式和PIM雙向模式。
- 不能同時配置PIM sparse-mode和IGMP stub-mode命令。

使用PIM稀疏模式時,所有組播流量最初流向集結點(RP),然後轉發到接收器。一段時間後 • ,組播流直接從源傳輸到接收器(並繞過RP)。

此圖說明了一個常見的部署,其中ASA在一個介面上擁有組播客戶端,在另一個介面上擁有PIM鄰 居:

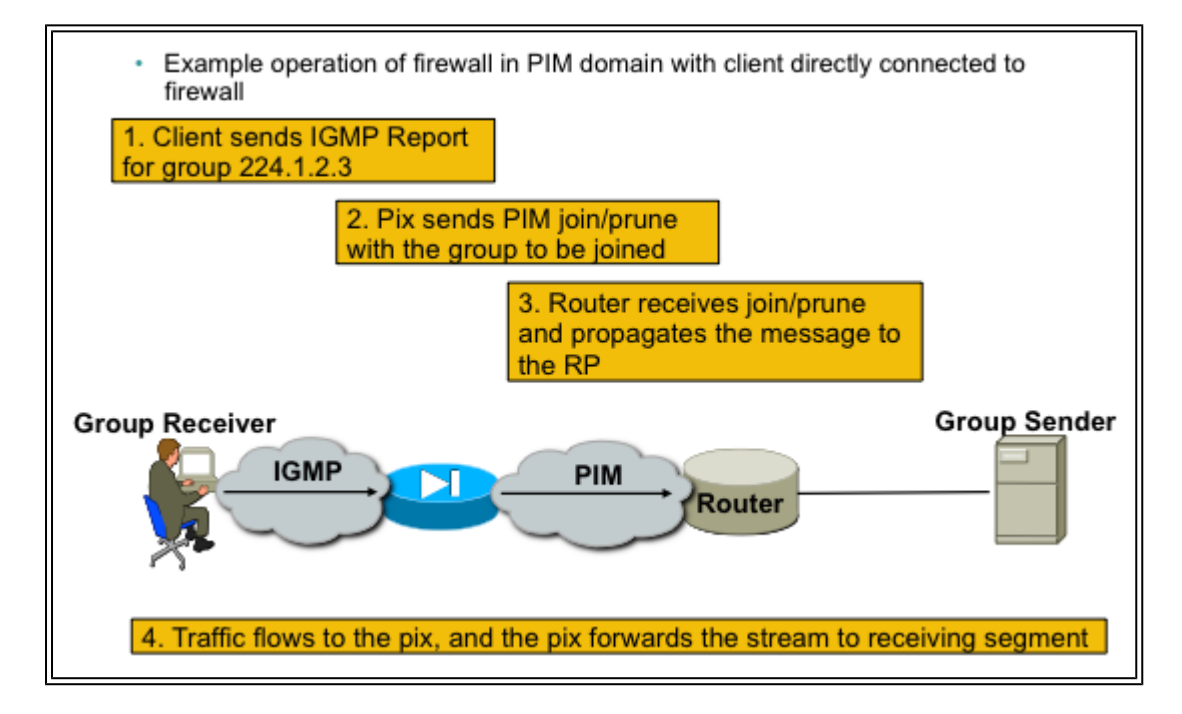

PIM稀疏模式示例配置

1.啟用組播路由(全域性配置模式)。

<#root>

ASA(config)#

**multicast-routing**

2.定義PIM集結點地址。

<#root>

ASA(config)#

**pim rp-address 172.18.123.3**

3.允許組播資料包在適當的介面上進入(僅當ASA的安全策略阻止入站組播資料包時才需要)。

**access-list 105 extended permit ip any host 224.1.2.3 access-group 105 in interface outside**

## PIM稀疏模式示例:

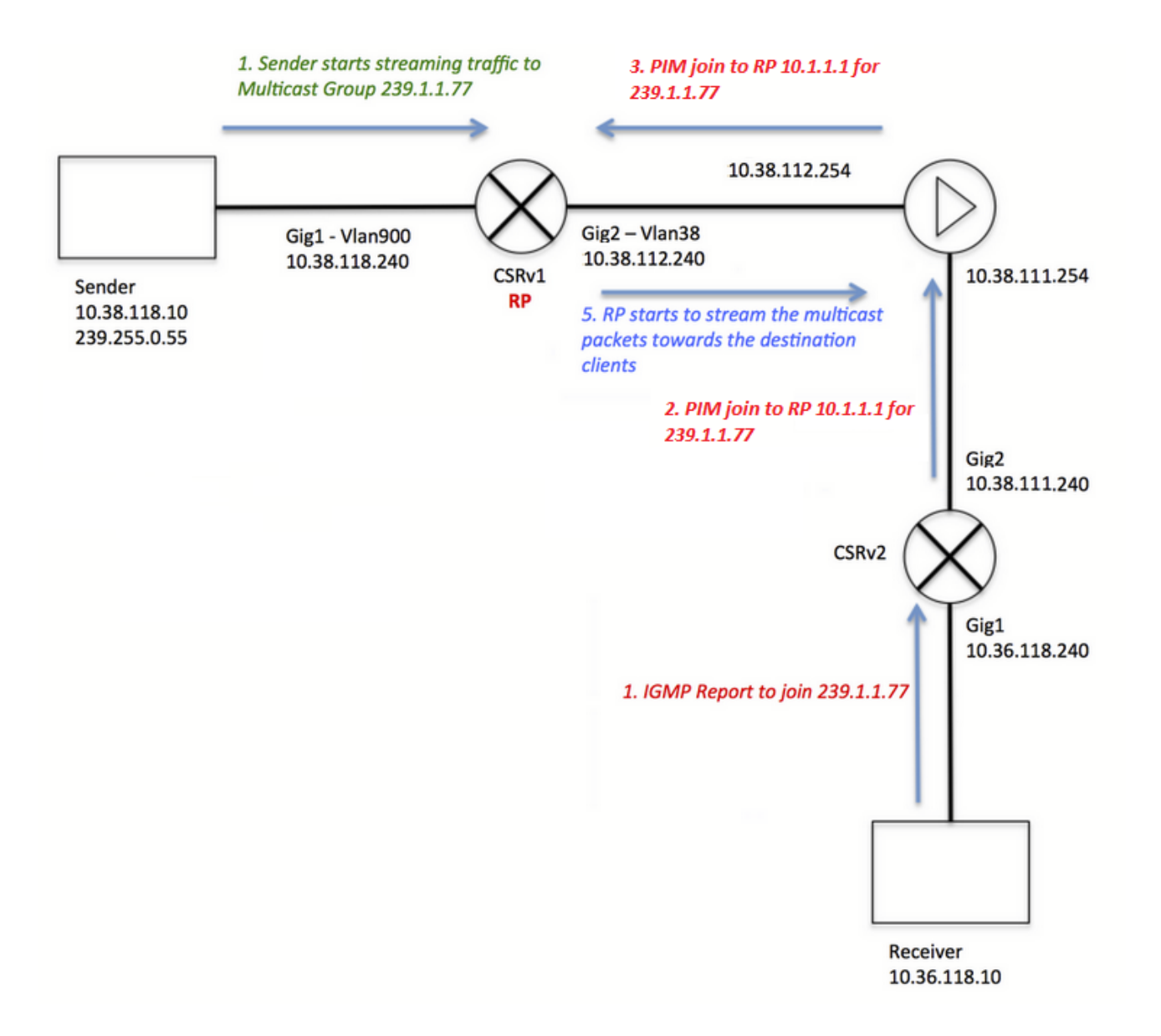

 請注意,客戶端IGMP註冊(紅色步驟)和伺服器接收的流(綠色步驟)的顏色不同,因此採用這 種方式來證明這兩個過程可以獨立進行。

客戶端註冊步驟 (紅色步驟):

1.客戶端傳送組239.1.1.77的IGMP報告

2.路由器向為組239.1.1.77配置的靜態RP(10.1.1.1)傳送PIM加入消息。

3. ASA向RP傳送組239.1.1.77的PIM加入消息。

<#root>

ciscoasa# **show mroute 239.1.1.77** Multicast Routing Table Flags: D - Dense, S - Sparse, B - Bidir Group, s - SSM Group, C - Connected, L - Local, I - Received Source Specific Host Report, P - Pruned, R - RP-bit set, F - Register flag, T - SPT-bit set, J - Join SPT Timers: Uptime/Expires Interface state: Interface, State (\*, 239.1.1.77), 00:03:43/00:02:41, RP 10.1.1.1, flags: S Incoming interface: outside RPF nbr: 10.38.111.240 Immediate Outgoing interface list: inside, Forward, 00:03:43/00:02:41

但是,由於源伺服器尚未啟動任何流,因此ASA上的「show mfib」輸出不會顯示任何收到的資料包 :

<#root>

ciscoasa#

**show mfib 239.1.1.77**

Entry Flags: C - Directly Connected, S - Signal, IA - Inherit A flag, AR - Activity Required, K - Keepalive Forwarding Counts: Pkt Count/Pkts per second/Avg Pkt Size/Kbits per second Other counts: Total/RPF failed/Other drops Interface Flags: A - Accept, F - Forward, NS - Negate Signalling IC - Internal Copy, NP - Not platform switched SP - Signal Present Interface Counts: FS Pkt Count/PS Pkt Count

(\*,239.1.1.77) Flags: C K Forwarding: 0/0/0/0, Other: 0/0/0 outside Flags: A inside Flags: F NS Pkts: 0/0

在伺服器開始向組播組傳送任何流量之前,RP只顯示一個「\*.G」條目,清單中沒有傳入介面,例 加·

CRSv#

**show ip mroute 239.1.1.77**

IP Multicast Routing Table Flags: D - Dense, S - Sparse, B - Bidir Group, s - SSM Group, C - Connected, L - Local, P - Pruned, R - RP-bit set, F - Register flag, T - SPT-bit set, J - Join SPT, M - MSDP created entry, E - Extranet, X - Proxy Join Timer Running, A - Candidate for MSDP Advertisement, U - URD, I - Received Source Specific Host Report, Z - Multicast Tunnel, z - MDT-data group sender, Y - Joined MDT-data group, y - Sending to MDT-data group, G - Received BGP C-Mroute, g - Sent BGP C-Mroute, N - Received BGP Shared-Tree Prune, n - BGP C-Mroute suppressed, Q - Received BGP S-A Route, q - Sent BGP S-A Route, V - RD & Vector, v - Vector, p - PIM Joins on route, x - VxLAN group Outgoing interface flags: H - Hardware switched, A - Assert winner, p - PIM Join Timers: Uptime/Expires Interface state: Interface, Next-Hop or VCD, State/Mode (\*, 239.1.1.77), 00:00:02/00:03:27, RP 10.1.1.1, flags: S Incoming interface: Null, RPF nbr 0.0.0.0 Outgoing interface list: GigabitEthernet2, Forward/Sparse-Dense, 00:00:02/00:03:27

一旦伺服器開始流到組播組,RP會建立「S,G」條目,並將面向傳送方的介面放在傳入介面清單 中,並開始將流量下發到ASA:

<#root>

CRSv#

**show ip mroute 239.1.1.77**

...

- (\*, 239.1.1.77), 00:03:29/stopped, RP 10.1.1.1, flags: SF Incoming interface: Null, RPF nbr 0.0.0.0 Outgoing interface list: GigabitEthernet2, Forward/Sparse-Dense, 00:03:29/00:02:58
- (10.38.118.10, 239.1.1.77), 00:00:07/00:02:52, flags: FT Incoming interface: GigabitEthernet1, RPF nbr 0.0.0.0 Outgoing interface list: GigabitEthernet2, Forward/Sparse-Dense, 00:00:07/00:03:22

使用以下命令進行驗證:

- show mroute命令顯示「S,G」條目
- show mfib命令顯示轉發資料包計數器
- show conn 命令顯示與組播組ip相關的連線

#### <#root>

ciscoasa# **show mroute 239.1.1.77** Multicast Routing Table Flags: D - Dense, S - Sparse, B - Bidir Group, s - SSM Group, C - Connected, L - Local, I - Received Source Specific Host Report, P - Pruned, R - RP-bit set, F - Register flag, T - SPT-bit set, J - Join SPT Timers: Uptime/Expires Interface state: Interface, State (\*, 239.1.1.77), 00:06:22/00:02:50, RP 10.1.1.1, flags: S Incoming interface: outside RPF nbr: 10.38.111.240 Immediate Outgoing interface list: inside, Forward, 00:06:22/00:02:50 (10.38.118.10, 239.1.1.77), 00:03:00/00:03:28, flags: ST Incoming interface: outside RPF nbr: 10.38.111.240 Immediate Outgoing interface list: inside, Forward, 00:03:00/00:03:26 ciscoasa# **show mfib 239.1.1.77** Entry Flags: C - Directly Connected, S - Signal, IA - Inherit A flag, AR - Activity Required, K - Keepalive Forwarding Counts: Pkt Count/Pkts per second/Avg Pkt Size/Kbits per second Other counts: Total/RPF failed/Other drops Interface Flags: A - Accept, F - Forward, NS - Negate Signalling IC - Internal Copy, NP - Not platform switched SP - Signal Present Interface Counts: FS Pkt Count/PS Pkt Count (\*,239.1.1.77) Flags: C K Forwarding: 15/0/1271/0, Other: 0/0/0 outside Flags: A inside Flags: F NS Pkts: 0/15 (10.38.118.10,239.1.1.77) Flags: K Forwarding: 7159/34/1349/360, Other: 0/0/0 outside Flags: A inside Flags: F NS Pkts: 7159/5 ciscoasa# **show conn all | i 239.1.1.77** UDP outside 10.38.118.10:58944 inside 239.1.1.77:5004, idle 0:00:00, bytes 10732896, flags - UDP outside 10.38.118.10:58945 inside 239.1.1.77:5005, idle 0:00:01, bytes 2752, flags - UDP outside 10.38.118.10:58944 NP Identity Ifc 239.1.1.77:5004, idle 0:00:00, bytes 0, flags - UDP outside 10.38.118.10:58945 NP Identity Ifc 239.1.1.77:5005, idle 0:00:01, bytes 0, flags - 注意:一旦客戶端關閉組播客戶端應用程式,主機將傳送IGMP查詢消息。

如果這是路由器知道的唯一一台主機,因為客戶端想要接收該流,則路由器會向RP傳送IGMP修整 消息。

## IGMP Stub模式操作

- 在IGMP Stub模式下,ASA充當組播客戶端,生成或向相鄰路由器轉發IGMP報告(也稱為 IGMP「加入」),以觸發組播流量的接收
- 路由器定期向主機傳送查詢,檢視網路上的任何節點是否希望繼續接收組播流量。
- 不建議使用IGMP末節模式,因為PIM稀疏模式比末節模式有許多優點(具有更高效的組播流 量流、參與PIM的能力等)。

此圖說明為IGMP Stub模式配置的ASA的基本操作:

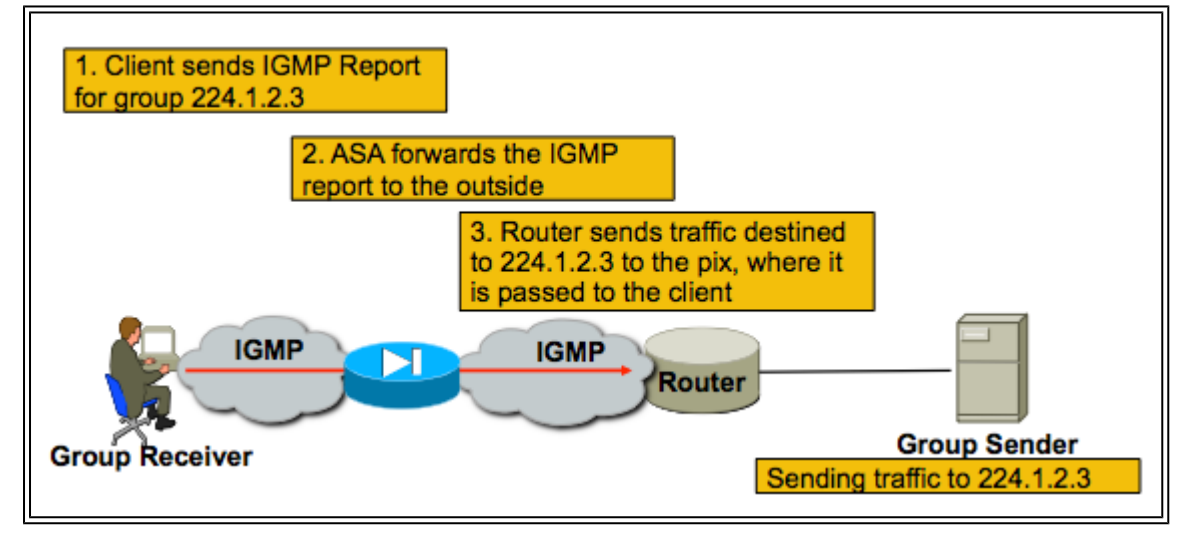

IGMP Stub模式配置

1.啟用組播路由 ( 全域性配置模式 ) 。

<#root>

ASA(config)#

**multicast-routing**

 2.在防火牆接收igmp報告的介面上,配置igmp forward-interface命令。將資料包從介面轉發到流源 。在此示例中,組播接收器直接連線到內部介面,並且組播源位於外部介面之外。

<#root>

```
!
interface Ethernet0
  nameif outside
  security-level 0
  ip address 172.16.1.1 255.255.255.0
```
 no pim ! interface Ethernet1 nameif inside security-level 100 ip address 10.0.0.1 255.255.255.0 no pim

**igmp forward interface outside**

!

3.允許組播資料包在適當的介面上進入(僅當ASA的安全策略拒絕入站組播流量時需要這樣做)。

<#root> ASA(config)# **access-list 105 extended permit ip any host 224.1.2.3** ASA(config)# **access-group 105 in interface outside**

通常會有關於不同igmp介面子模式命令的混淆,此圖描述了何時使用每個命令:

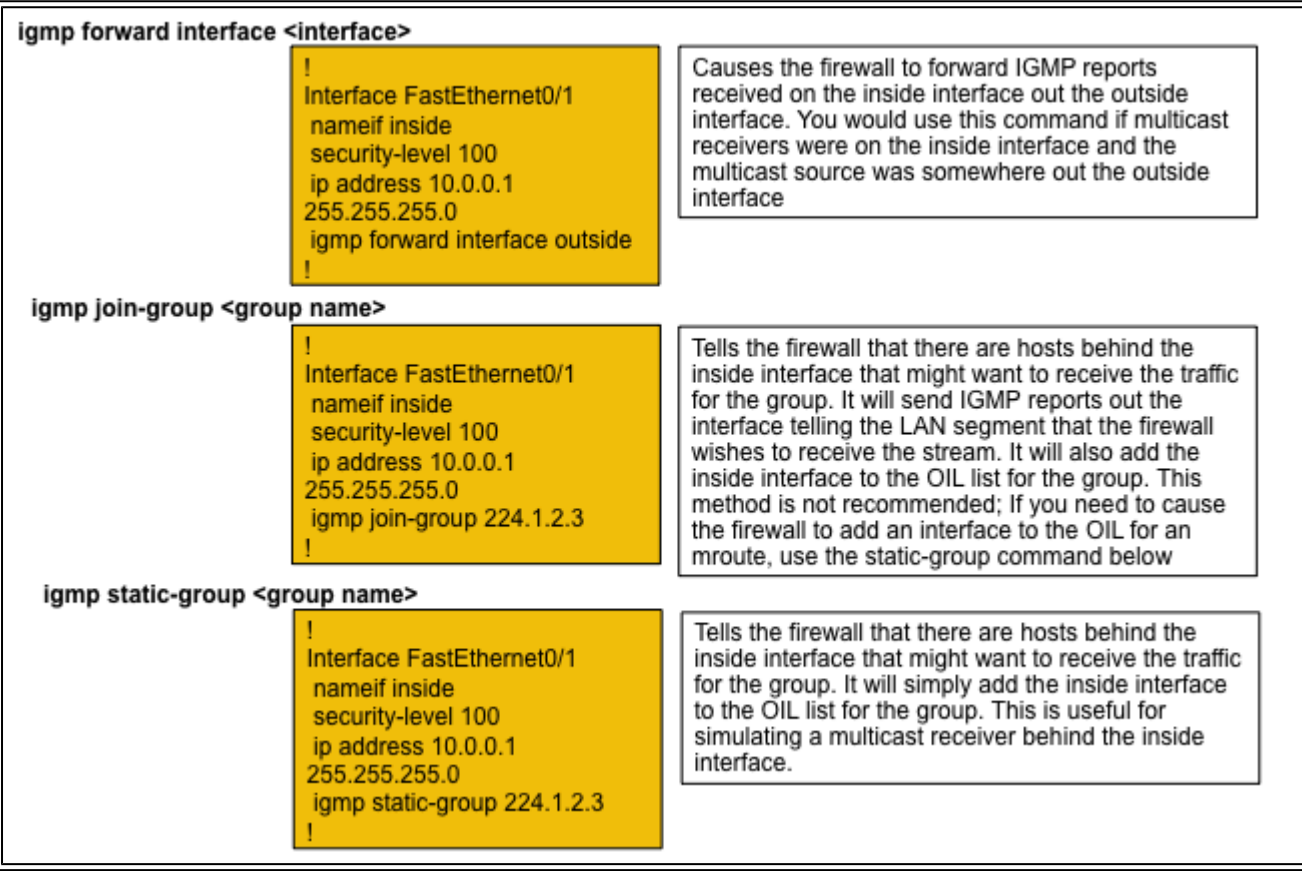

## Bidir PIM

在雙向PIM中,沒有共用樹(SPT)。這意味著三件事:

1.第一跳路由器(連線到傳送方)不將PIM註冊資料包傳送到RP。

2. RP不傳送PIM JOIN消息以加入源樹。

3.通向接收方的路徑中的路由器向RP傳送PIM加入消息以加入RPT。

這意味著ASA不會生成(S,G),因為裝置沒有加入SPT。所有多點傳播流量都會通過RP。只要存在 (\*,G),ASA就會轉發所有組播流量。如果沒有(\*,G),則表示ASA從未收到PIM加入資料包。如果是這 種情況,ASA不得轉發組播資料包。

## Bidir PIM配置

1.啟用組播路由(全域性配置模式)。

#### <#root>

```
ASA(config)#
```
 **multicast-routing**

2.定義PIM集結點地址。

<#root>

ASA(config)#

**pim rp-address 172.18.123.3 bidir**

3.允許組播資料包在適當的介面上進入(僅當ASA的安全策略阻止入站組播資料包時才需要)。

### <#root>

**access-list 105 extended permit ip any host 224.1.2.3 access-group 105 in interface outside**

故障排除方法

排除多播問題故障時要收集的資訊

為了完全瞭解和診斷ASA上的組播轉發問題,需要以下部分或全部資訊:

·網路拓撲描述、組播傳送方、接收方和交匯點的位置。 ·特定的組IP地址,以及使用的埠和協定。 ·組播流出現故障時ASA生成的系統日誌。 · ASA命令列介面的特定show命令輸出:

#### <#root>

**show mroute show mfib show pim neighbor show route show tech-support**

·資料包捕獲,顯示組播資料是否到達ASA,以及資料包是否通過ASA轉發(注意資料包的IP生存時 間(TTL)。這可以通過命令「show capture x detail」看到) ·IGMP和/或PIM資料包的資料包捕獲。範例:

<#root>

**capture cap1 interface outside match ip any host 239.1.1.77**

>>> This captures the multicast traffic itself

**capture cappim1 interface inside match pim any any**

>>> This captures PIM Join/Prune messages

**capture capigmp interface inside match igmp any any**

>>> This captures IGMP Report/Query messages

·來自相鄰組播裝置(路由器)的資訊,如「show mroute」和「show mfib」。 ·資料包捕獲和/或show命令,以確定ASA是否丟棄組播資料包。「show asp drop」命令可用於確定 ASA是否丟棄資料包。此外,型別為「asp-drop」的資料包捕獲可用於捕獲ASA丟棄的所有資料包 ,然後檢查丟棄捕獲中是否存在組播資料包。

## 有用的顯示命令輸出

show mroute命令輸出會顯示不同的組和轉發資訊,非常類似於IOS show mroute 命令。show mfib命令會顯示各種多點傳播組的轉送狀態。觀察轉送封包計數器和其他(表示捨棄)尤其重要:

### <#root>

ciscoasa#

**show mfib**

Entry Flags: C - Directly Connected, S - Signal, IA - Inherit A flag, AR - Activity Required, K - Keepalive

Forwarding Counts: Pkt Count/Pkts per second/Avg Pkt Size/Kbits per second Other counts: Total/RPF failed/Other drops Interface Flags: A - Accept, F - Forward, NS - Negate Signalling IC - Internal Copy, NP - Not platform switched SP - Signal Present Interface Counts: FS Pkt Count/PS Pkt Count (\*,224.1.2.3) Flags: S K Forwarding: 0/0/0/0, Other: 0/0/0 inside Flags: F Pkts: 0/0 (192.168.1.100,224.1.2.3) Flags: K Forwarding: 6749/18/1300/182, Other: 690/0/690 outside Flags: A inside Flags: F Pkts: 6619/8 (\*,232.0.0.0/8) Flags: K Forwarding: 0/0/0/0, Other: 0/0/0 ciscoasa#

clear mfib counters 命令可用於清除計數器,這在測試期間非常有用:

#### <#root>

ciscoasa#

**clear mfib counters**

## 封包擷取

板載資料包捕獲實用程式對於解決組播問題非常有用。在本範例中,擷取DMZ介面上所有目的地為 239.17.17.17的輸入封包:

### <#root>

ciscoasa#

**capture dmzcap interface dmz**

#### ciscoasa#

**capture dmzcap match ip any host 239.17.17.17**

ciscoasa#

**show cap dmzcap**

324 packets captured

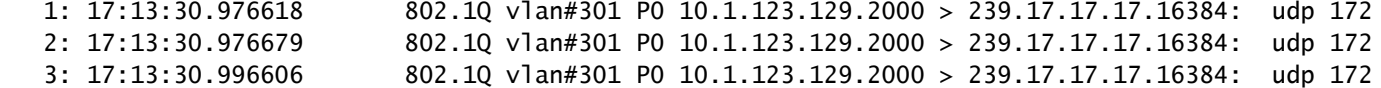

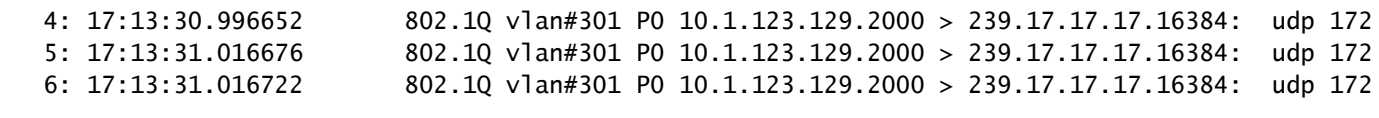

....

show capture x detail 命令的輸出顯示了資料包的TTL,這非常有用。在此輸出中,封包的TTL為 1(且ASA會傳遞此封包,因為它不會預設降低IP封包的TTL),但下游路由器會捨棄封包:

<#root>

ASA#

...

**show cap capout detail**

453 packets captured

 1: 14:40:39.427147 c062.6baf.8dc3 0100.5e7f.02c3 0x8100 Length: 1362 802.1Q vlan#1007 P0 10.4.2.95.1806 > 239.255.2.195.5000: [udp sum ok] udp 1316 (DF) [ttl 1] (id 0)

資料包捕獲對於捕獲PIM和IGMP流量也很有用。此擷取顯示內部介面已收到來源為10.0.0.2的 IGMP封包(IP通訊協定2):

```
<#root>
```
ciscoasa#

**capture capin interface inside**

ciscoasa#

**capture capin match igmp any any**

ciscoasa#

**show cap capin**

```
1 packets captured
1: 10:47:53.540346 802.1Q vlan#15 P0 10.0.0.2 > 224.1.2.3: ip-proto-2, length 8
ciscoasa#
```
請注意,使用「show capture x detail」命令可看到封包的TTL。

在此我們可以看到已獲取的ASP丟棄捕獲,其中顯示丟棄的多播資料包以及丟棄的原因(punt-ratelimit):

<#root>

ASA#

- 12: 14:37:26.538332 c062.6baf.8dc3 0100.5e7f.02c3 0x8100 Length: 1362
- 802.10 vlan#1007 P0 10.76.4.95.1806 > 239.255.2.195.5000: [udp sum ok] udp 1316 (DF) [tt] 1] (id 13: 14:37:26.538439 c062.6baf.8dc3 0100.5e7f.02c3 0x8100 Length: 1362 802.1Q vlan#1007 P0 10.76.4.95.1806 > 239.255.2.195.5000: [udp sum ok] udp 1316 (DF) [ttl 1] (id

### ASA PIM稀疏模式組播部署示例

此圖說明ASA如何在PIM稀疏模式下與鄰居裝置互動。

#### 瞭解網路拓撲

準確確定特定組播流的傳送者和接收者的位置。此外,還要確定組播組的IP地址以及交匯點的位置  $\circ$ 

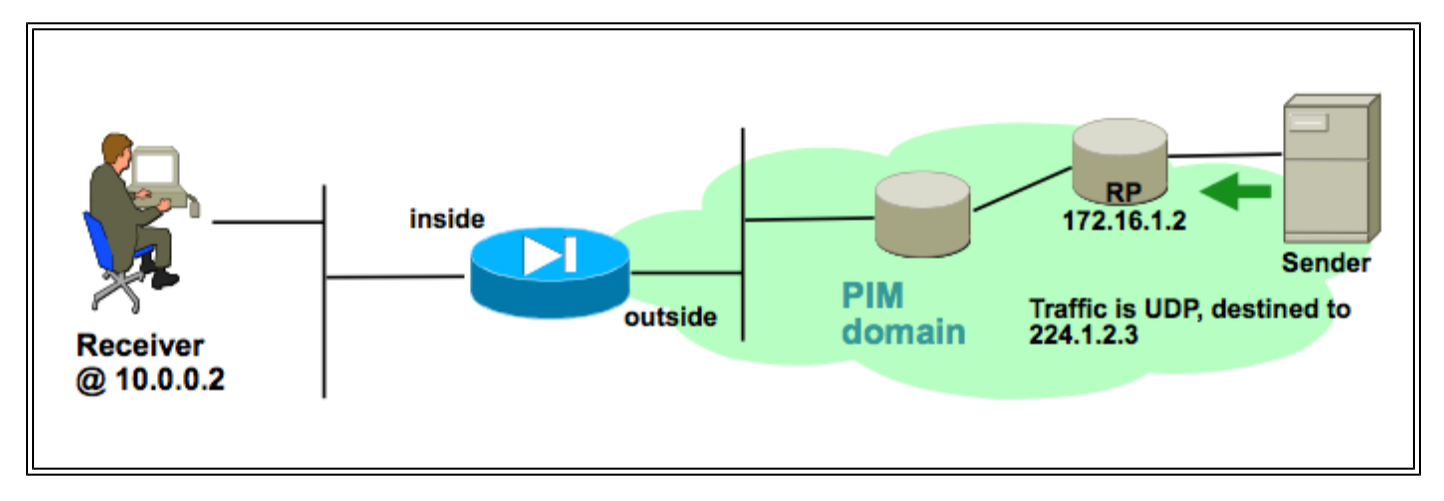

 在這種情況下,可以在ASA的外部介面接收資料,然後轉發到內部介面上的組播接收器。由於接收 方與ASA的內部介面位於同一個IP子網中,因此當客戶端請求接收資料流時,預計會在內部介面收 到IGMP報告。傳送方的IP地址為192.168.1.50。

驗證ASA是否從接收方收到IGMP報告

在本示例中,IGMP報告由接收方生成並由ASA處理。

資料包捕獲和debug igmp的輸出可用於驗證ASA是否收到並成功處理了IGMP消息。

驗證ASA是否向交匯點傳送PIM加入消息

ASA解釋IGMP報告並生成PIM加入消息,然後將其從介面傳送到RP。

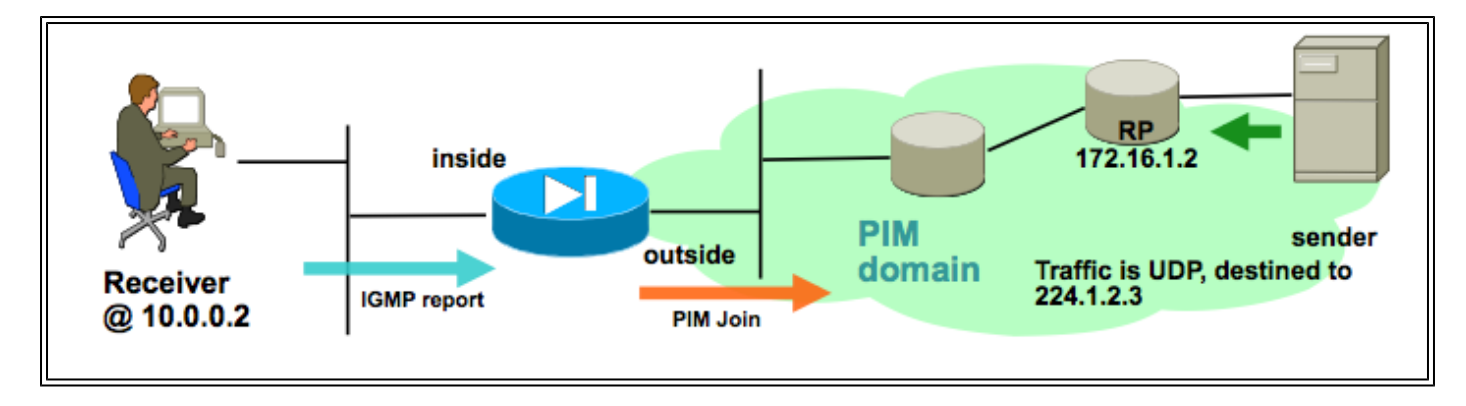

此輸出來自debug pim group 224.1.2.3並顯示ASA成功傳送PIM加入消息。組播流的傳送方是 192.168.1.50。

```
IPv4 PIM: (*,224.1.2.3) J/P processing
IPv4 PIM: (*,224.1.2.3) Periodic J/P scheduled in 50 secs
IPv4 PIM: (*,224.1.2.3) J/P adding Join on outside
IPv4 PIM: (*,224.1.2.3) inside Processing timers
IPv4 PIM: Sending J/P message for neighbor 10.2.3.2 on outside for 1 groups
IPv4 PIM: [0] (192.168.1.50,224.1.2.3/32) MRIB update (a=0,f=0,t=1)
IPv4 PIM: [0] (192.168.1.50,224.1.2.3/32) outside MRIB update (f=20,c=20)
IPv4 PIM: [0] (192.168.1.50,224.1.2.3) Signal present on outside
IPv4 PIM: (192.168.1.50,224.1.2.3) Create entry
IPv4 PIM: [0] (192.168.1.50,224.1.2.3/32) outside MRIB modify NS
IPv4 PIM: Adding monitor for 192.168.1.50
```
### 驗證ASA接收並轉發組播流

ASA開始接收外部介面上的組播流量(以綠色箭頭所示),並將其轉發到內部接收方。

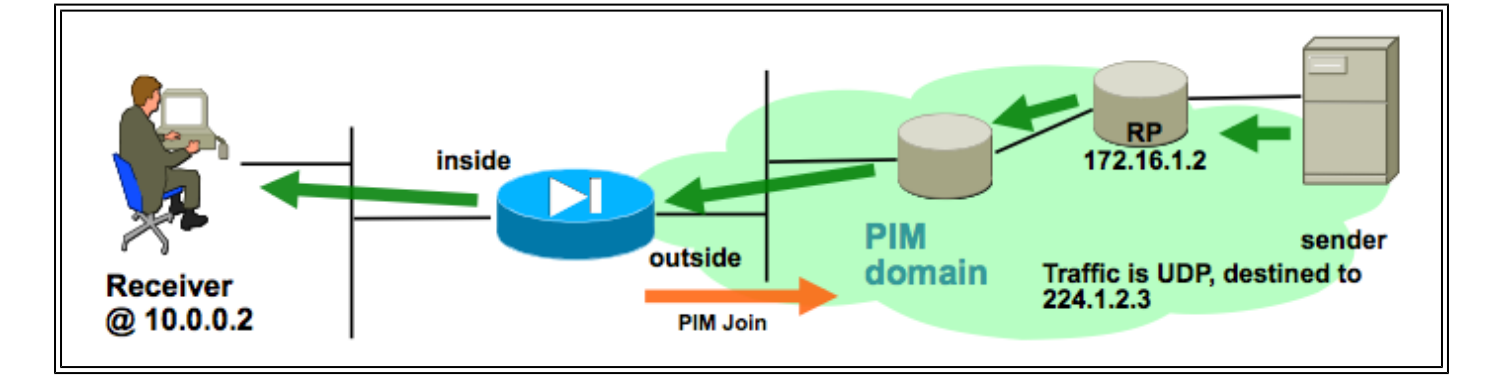

show mroute和show mfib命令以及資料包捕獲可用於驗證ASA接收和轉發組播資料包。

連線表內建立了連線來表示組播流:

<#root> ciscoasa# **show conn** 59 in use, 29089 most used ...

## 資料分析

...

## 常見問題

本節提供了一系列與實際ASA組播相關的問題

**由於HSRP,ASA無法向上游路由器傳送PIM消息** 

遇到此問題時,ASA無法通過介面傳送任何PIM消息。此圖顯示ASA無法向傳送方傳送PIM消息,但 是當ASA需要向RP傳送PIM消息時,會出現相同的問題。

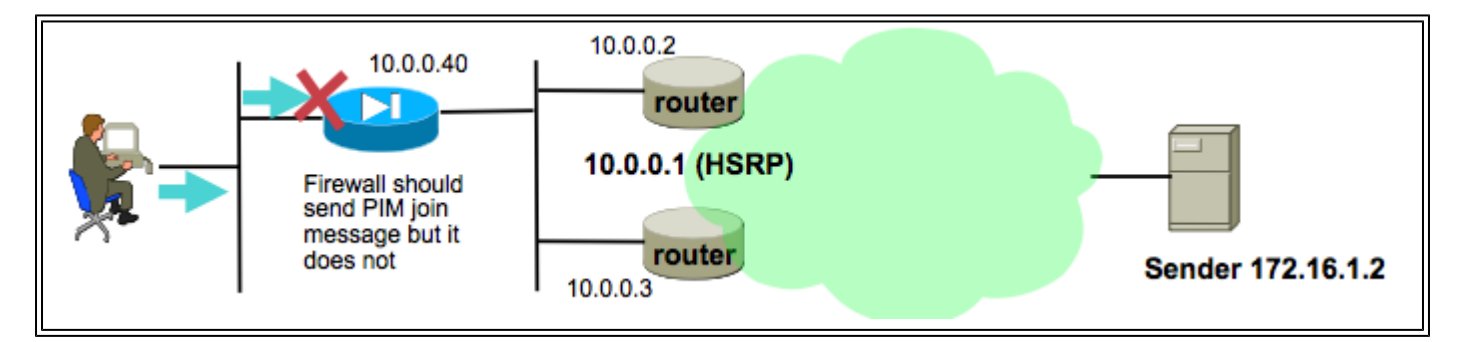

debug pim 命令的輸出顯示ASA無法將PIM消息傳送到上游下一跳路由器:

IPv4 PIM: Sending J/P to an invalid neighbor: outside 10.0.0.1

 此問題並非特定於ASA,而且還會影響路由器。此問題是由路由表配置和PIM鄰居使用的HSRP配 置的組合觸發的。

路由表指向HSRP IP 10.0.0.1作為下一跳裝置:

<#root>

ciscoasa#

**show run route**

route outside 0.0.0.0 0.0.0.0 10.0.0.1 1

但是,在路由器的物理介面IP地址之間形成PIM鄰居關係,而不是HSRP IP:

<#root>

ciscoasa#

**show pim neighbor**

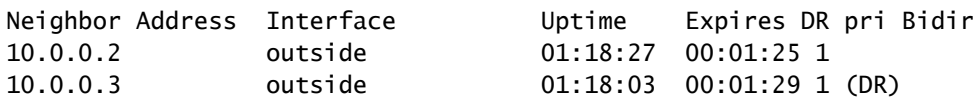

### 有關詳細資訊,請參閱<u>PIM稀疏模式為什麼不能與到HSRP地址的靜態路由配合使用?</u>。

檔案節錄:

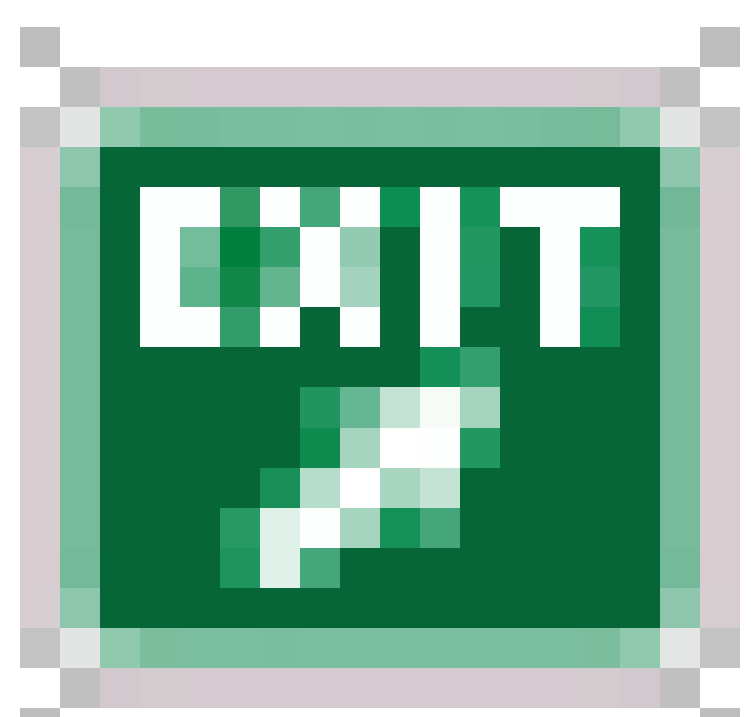

為什麼路由器不傳送加入/修剪消息? [RFC 2362](http://www.ietf.org/rfc/rfc2362.txt?number=2362)

「路由器定期向與每個(S,G)、(\*,G)和(\*,\*,RP)條目關聯的每個不同RPF鄰居傳送加入/修剪消息。 只有當RPF鄰居是PIM鄰居時,才會傳送加入/修整消息。

為了緩解問題,請在ASA上為相關流量新增一個靜態mroute條目。確保它指向兩個路由器介面IP地 址(10.0.0.2或10.0.0.3)之一。在本例中,此命令允許ASA傳送指向組播傳送方172.16.1.2的 PIM消息:

<#root>

ciscoasa(config)#

**mroute 172.16.1.2 255.255.255.255 10.0.0.3**

完成此操作後,組播路由表將覆蓋ASA的單播路由表,ASA將PIM消息直接傳送到10.0.0.3鄰居。

ASA忽略IGMP報告,因為它不是LAN網段上的指定路由器

對於此問題,ASA從直接連線的組播接收方收到IGMP報告,但忽略該報告。不生成調試輸出,資料

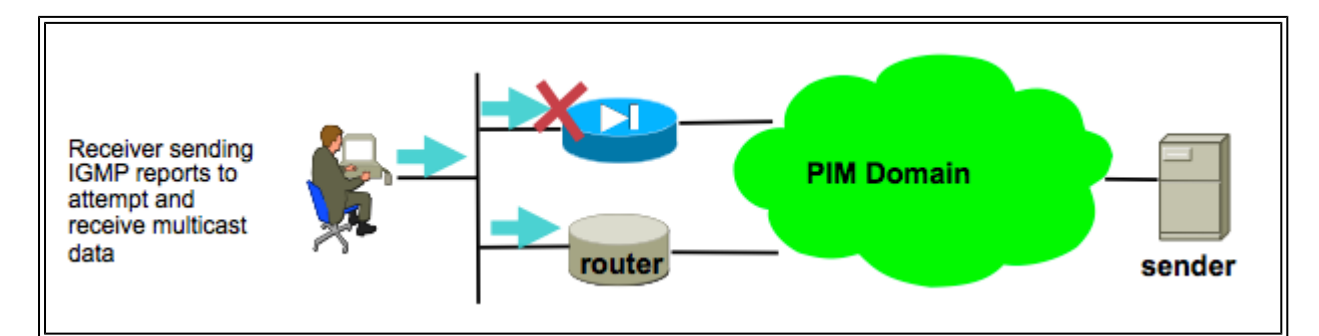

對於此問題,ASA會忽略該資料包,因為它不是客戶端所在的LAN網段上選擇的指定路由器。

此ASA CLI輸出顯示不同的裝置是內部介面網路上的指定路由器(以「DR」表示):

<#root>

ciscoasa#

**show pim neighbor**

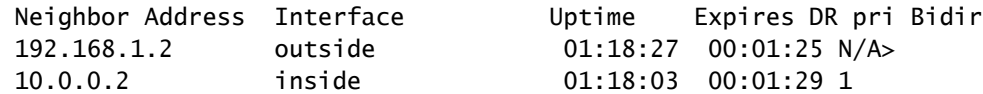

**(DR)**

預設情況下,將multicast-routing命令新增到配置中時,在所有ASA介面上啟用PIM。如果ASA的內 部介面(客戶端所在的位置)上有其他PIM鄰居(其他路由器或ASA),並且這些鄰居之一因該段 的DR而被選中,則其他非DR路由器丟棄IGMP報告。解決方案是在介面上禁用PIM(在涉及的介面上 使用 no pim命令),或通過pim dr-priority介面命令將ASA設定為網段的DR。

## 超過IGMP介面限制時,防火牆會拒絕IGMP報告

預設情況下,ASA允許在介面上跟蹤500個當前活動聯接(報告)。這是可配置的最大值。如果某 個介面的客戶端請求大量組播流,最多可以達到500個活動加入,並且ASA可以忽略來自組播接收 器的其他入站IGMP報告。

要確認這是否是組播故障的原因,請發出命令「show igmp interface interfacename」並查詢該介面 的「IGMP limit」資訊。

<#root>

ASA#

**show igmp interface inside**

Hosting-DMZ is up, line protocol is up Internet address is 10.11.27.13/24 IGMP is enabled on interface

 Current IGMP version is 2 IGMP query interval is 125 seconds IGMP querier timeout is 255 seconds IGMP max query response time is 10 seconds Last member query response interval is 1 seconds Inbound IGMP access group is:

**IGMP limit is 500, currently active joins: 500**

 Cumulative IGMP activity: 7018 joins, 6219 leaves IGMP querying router is 10.11.27.13 (this system)

DEBUG - IGMP: Group x.x.x.x limit denied on outside

## ASA無法轉發232.x.x.x/8範圍內的組播流量

此地址範圍用於ASA當前不支援的源特定組播(SSM)。

debug igmp命令的輸出顯示以下錯誤:

IGMP: Exclude report on inside ignored for SSM group 232.179.89.253

## 由於反向路徑轉發檢查,ASA丟棄組播資料包

在這種情況下,ASA在介面上接收組播流量,但不會將其轉發到接收方。ASA丟棄資料包,因為它 們未通過反向路徑轉發(RPF)安全檢查。RPF在所有介面上為組播流量啟用,且無法禁用(對於單播 資料包,預設情況下檢查未啟用,並使用ip verify reverse-path interface命令啟用)。

由於RPF檢查,當在介面上收到組播流量時,ASA會檢查是否有路由返回到該介面上的組播流量源 (它檢查單播和組播路由表)。如果它沒有通往傳送方的路由,則會丟棄資料包。在show asp drop的輸出中可將這些丟棄視為計數器:

<#root>

ciscoasa(config)#

**show asp drop**

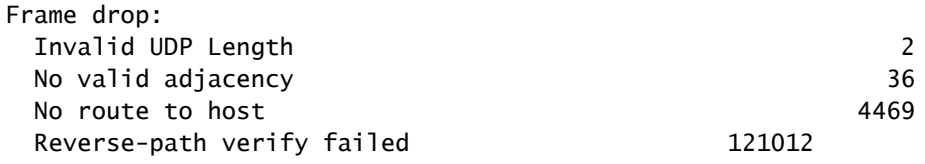

一個選項是為流量的傳送者新增mroute。在本示例中,mroute命令用於滿足對外部介面上接收的源 自172.16.1.2的組播流量的RPF檢查:

<#root>

ciscoasa(config)#

**mroute 172.16.1.2 255.255.255.255 outside**

## ASA在PIM切換到源樹時不會生成PIM加入

最初,PIM稀疏模式組播資料包從組播傳送方流到RP,然後通過共用組播樹從RP流到接收方。但是 ,一旦聚合位元率達到特定閾值,最接近組播接收方的路由器會嘗試沿源特定樹接收流量。此路由 器為組生成新的PIM加入,並將其傳送到組播流的傳送方(而不是像以前那樣傳送到RP)。

組播流量的傳送方可以駐留在RP以外的其他ASA介面上。當ASA收到PIM加入以切換到源特定樹時 ,ASA必須具有到達傳送方IP地址的路由。如果沒有找到此路由,則會丟棄PIM加入資料包,並在 debug pim的輸出中看到此消息

NO RPF Neighbor to send J/P

此問題的解決方案是為流的傳送方新增靜態路由條目,指出傳送方所在的ASA介面。

由於超過生存時間(TTL),ASA丟棄組播資料包

在這種情況下,由於封包的TTL太低,多點傳播流量會失敗。這會導致ASA或網路中的其他裝置丟 棄它們。

組播資料包的IP TTL值通常由傳送它們的應用程式設定。有時,預設情況下這樣做是為了幫助確保 組播流量不會在網路中傳輸過遠。例如,預設情況下, LAN 客戶端應用(常用的組播發射器和測試 工具)將IP資料包中的TTL預設設定為1。

由於特定組播拓撲,ASA的CPU使用率較高,並且丟包

如果關於組播拓撲的所有這些條件都成立,則ASA可能會遇到高CPU使用率,而組播流可能會遇到 丟包情況:

- 1. ASA充當RP。
- ASA是組播流的第一跳接收方。這表示多點傳送傳送傳送者與ASA介面位於同一個IP子網路中 2. 。
- 3. ASA是組播流的最後一個跳路由器。這意味著組播接收器與ASA介面位於同一個IP子網中。

如果遇到所有上述症狀,則 由於設計限制,ASA被迫處理切換組播流量。這會導致資料速率較高的 組播流經歷丟包。當丟棄這些資料包時,show asp drop計數器會遞增,該計數器是punt-ratelimit。

要確定ASA是否存在此問題,請完成以下步驟:

### 第1步:檢查ASA是否為RP:

#### <#root>

**show run pim show pim tunnel**

第2步:檢查ASA是否為最後一跳路由器:

<#root>

**show igmp group**

<mcast\_group\_IP>

第3步:檢查ASA是否為第一跳路由器:

<#root>

**show mroute**

<mcast\_group\_IP>

可以採取以下步驟來緩解此問題:

— 修改拓撲,使ASA不是RP。或者,使傳送方或接收方未直接連線到ASA

— 使用IGMP stub-mode而不是PIM進行組播轉發。

首次啟動組播流時,ASA丟棄前幾個資料包

當組播流的第一個資料包到達ASA時,ASA必須構建該特定組播連線和相關的mroute條目以轉發資 料包。當條目處於建立過程中時,一些組播資料包可能會被丟棄,直到路由和連線建立完畢(通常 這只需不到一秒鐘)。組播流設定完成後,資料包不再受速率限制。

因此丟棄的資料包的ASP丟棄原因為「(punt-rate-limit)Punt rate limit exceeded」。這是「show capture asp」的輸出(其中asp是在ASA上配置的ASP丟棄捕獲,用於捕獲丟棄的資料包),您可 以看到由於以下原因而丟棄的多播資料包:

<#root>

ASA #

#### **show capture asp**

2 packets captured 1: 16:14:49.419091 10.23.2.2.810 > 239.255.123.123.890: udp 32 Drop-reason: (punt-rate-limit) Punt 2: 16:14:49.919172 10.23.2.2.810 > 239.255.123.123.890: udp 32 Drop-reason: (punt-rate-limit) Punt 2 packets shown

斷開多播接收器會中斷其它介面上的多播組接收

只有在IGMP Stub模式下運行的ASA才會遇到此問題。參與PIM組播路由的ASA不受影響。

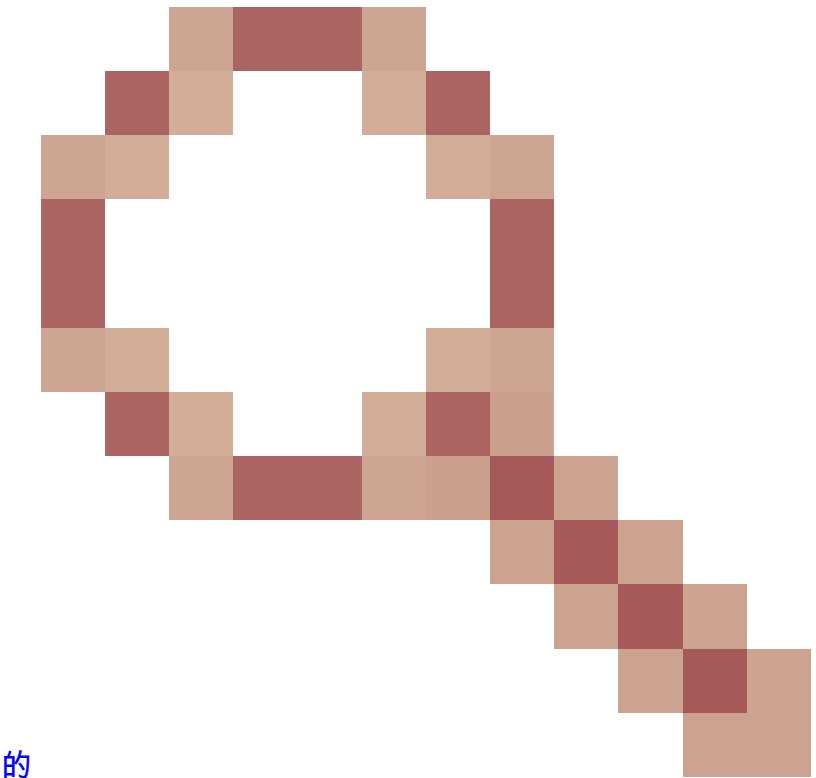

此問題是由思科錯誤ID [CSCeg48235識別的](https://tools.cisco.com/bugsearch/bug/CSCeg48235)

一個介面上的IGMP保留會中斷其他介面上的組播流量。

以下是錯誤的版本說明,其中說明問題:

Symptom:

When a PIX or ASA firewall is configured for IGMP stub mode multicast reception and traffic from a mult

The problem is triggered when the firewall forwards the IGMP leave for the group towards the upstream d

Conditions:

The PIX or ASA must be configured for IGMP stub mode multicast. IGMP stub mode is a legacy multicast fo

Workarounds:

1) Use PIM multicast routing instead of IGMP stub mode.

2) Decrease multicast IGMP query timers so that the receivers are queried more frequently, so their IGM

## 由於出站訪問清單的安全策略,ASA丟棄組播資料包

對於此特定問題,ASA丟棄組播資料包(根據配置的安全策略)。但是,網路管理員很難確定丟包 的原因。在這種情況下,由於為介面配置的出站訪問清單,ASA將丟棄資料包。因應措施是允許傳 出存取清單中的多點傳送流。

發生這種情況時,組播資料包將使用ASP丟棄計數器「FP no mcast output intrf(no-mcast-intrf)」丟 棄。

由於控制點速率限制,ASA連續丟棄組播流中的某些資料包(但不是全部)

流量最有可能受到控制點的速率限制,這是由於punt-rate-limit。檢視asp drop輸出和捕獲以確認:

<#root>

ASA#

**show asp drop**

```
Frame drop:
  Punt rate limit exceeded (punt-rate-limit) 1492520
```
ASA# show cap capasp det 12: 14:37:26.538332 c062.6baf.8dc3 0100.5e7f.02c3 0x8100 Length: 1362 802.1Q vlan#1007 P0 10.76.4.95.1806 > 239.255.2.195.5000: [udp sum ok] udp 1316 (DF) [ttl 1] (id

mfib條目顯示所有流量都進行進程交換:

<#root> ASA(config)# **show mfib 239.255.2.1195** Entry Flags: C - Directly Connected, S - Signal, IA - Inherit A flag, AR - Activity Required, K - Keepalive Forwarding Counts: Pkt Count/Pkts per second/Avg Pkt Size/Kbits per second Other counts: Total/RPF failed/Other drops Interface Flags: A - Accept, F - Forward, NS - Negate Signalling IC - Internal Copy, NP - Not platform switched SP - Signal Present Interface Counts: FS Pkt Count/PS Pkt Count (\*,239.255.2.195) Flags: C K Forwarding: 4278/50/1341/521, Other: 0/0/0 Outside-1007 Flags: A RDEQ-to-Corporate Flags: F NS Pkts: 0/4278 <---- HERE

<#root> ASA(config)# **show mroute 239.255.2.1195** Flags: D - Dense, S - Sparse, B - Bidir Group, s - SSM Group, C - Connected, L - Local, I - Received Source Specific Host Report, P - Pruned, R - RP-bit set, F - Register flag, T - SPT-bit set, J - Join SPT Timers: Uptime/Expires Interface state: Interface, State (\*, 239.255.2.195), 00:44:03/00:02:44, RP 10.1.135.10, flags: S Incoming interface: Outside-1007 RPF nbr: 10.100.254.18 Immediate Outgoing interface list: RDEQ-to-Corporate, Forward, 00:44:03/00:02:44

這裡的問題是,到達ASA的資料包組播資料包的TTL是1。ASA正在將這些資料包轉發到下游裝置 (因為它不會減少TTL),但路由器下游將丟棄這些資料包。因此,下游路由器不會將 PIM(S,G)聯接(特定於源的聯接)傳送到ASA到傳送方。ASA在收到此PIM加入之前不會生成 (S,G)條目。由於(S,G)未構建,因此所有組播流量都會進行進程交換,從而產生速率限制。

此問題的解決方法是確保資料包的TTL不是1,這允許下游裝置向傳送方傳送源特定的連線;這會導 致ASA在表中安裝源特定的路由,然後所有資料包都進行快速交換(而不是處理交換),並且流量 必須順利通過ASA。

組播流因PIM ASSERT消息而停止

如果兩個網路裝置將相同的組播資料包轉發到同一子網,則理想情況下,其中一個網路裝置必須停 止轉發這些資料包(因為複製資料流是浪費)。如果運行PIM的路由器檢測到它們接收到與它們也 在同一介面上生成的相同資料包,則它們會在該LAN上生成ASSERT消息以選擇哪個網路裝置停止 轉發該流。

有關此消息的更多資訊,請參閱[與ASSERT過程相關的RFC 4601一節。](http://tools.ietf.org/html/rfc4601#page-83)

調試顯示,ASA收到組239.1.1.227的IGMP報告,但由於它收到來自相鄰路由器的斷言消息,它忽 略了該報告:

```
IPv4 PIM: (*,239.1.1.227) Periodic J/P scheduled in 50 secs
IPv4 PIM: (*,239.1.1.227) J/P adding Join on outside
IPv4 PIM: (10.99.41.205,239.1.1.227)RPT J/P adding Prune on outside
IPv4 PIM: (10.99.41.253,239.1.1.227)RPT J/P adding Prune on outside
IGMP: Received v2 Report on inside from 10.20.213.204 for 239.1.1.227
IGMP: Updating EXCLUDE group timer for 239.1.1.227
IPv4 PIM: (10.99.41.253,239.1.1.227) Received [15/110] Assert from 10.20.13.2 on inside
IPv4 PIM: (10.99.41.253,239.1.1.227) Assert processing message wins
IPv4 PIM: (10.99.41.253,239.1.1.227) inside Update assert timer (winner 10.20.13.2)
```
 在生產網路中觀察到此問題,其中兩個站點在第2層意外橋接,因此組播接收器所在的LAN有兩個 裝置向它們轉發組播流量。由於另一個網路問題,ASA和其他裝置無法通過PIM hello檢測到對方 ,因此它們都承擔了LAN的指定路由器角色。這導致組播流量工作一段時間,然後在裝置傳送 ASSERT消息時失敗。為了解決此問題,在第2層橋接裝置的錯誤連線被禁用,然後問題得以解決。

ASA傳送PIM加入,但由於資料包大小大於MTU,因此鄰居不處理該加入

在1996年觀察到這629575899情況。ASA配置為巨型幀,而4900未配置。當客戶端請求超過73個多 播流時,某些多播流無法工作。73個SG會建立大小為1494的PIM加入消息,該消息仍在MTU內。 74SG會建立大於1500的PIM加入消息,這導致4900M丟棄入站資料包。

此問題的解決方法為:

1.確保在4900M上全域性啟用巨型幀

2.使用MTU 9216配置物理介面和SVI

## 關於此翻譯

思科已使用電腦和人工技術翻譯本文件,讓全世界的使用者能夠以自己的語言理解支援內容。請注 意,即使是最佳機器翻譯,也不如專業譯者翻譯的內容準確。Cisco Systems, Inc. 對這些翻譯的準 確度概不負責,並建議一律查看原始英文文件(提供連結)。